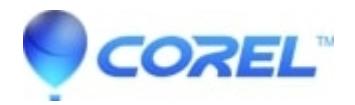

## **[Roxio: "The program can't start because d3dx9\\_33.dll is](http://kb.parallels.com/en/129237) [missing from your computer" when attempting to launch](http://kb.parallels.com/en/129237) [VideoWave](http://kb.parallels.com/en/129237)**

- Roxio Easy VHS to DVD Plus
- Creator NXT
- Roxio Easy CD and DVD Burning 2

## **Symptoms**

When attempting to launch your VideoWave program, you receive the error message "The program can't start because d3dx9\_33.dll is missing from your computer. Try reinstalling the program to fix this problem."

## **Cause**

The d3dx9\_33.dll is a dynamic link library (DLL) file that is part of the DirectX runtime package, which gets installed on your system alongside Roxio Creator NXT and its derivatives, e.g., Easy CD & DVD Burning. The error message comes up if the DLL, for some reason or another, gets corrupted.

## **Resolution**

The problem can be resolved by installing a fresh copy of the DLL file from your Roxio program's DirectX installer. Creator NXT 9 is used in this example.

Follow the steps below:

- 1. Open the folder where your Creator NXT 9 installer was downloaded. Note:
- By default, this would be on the Windows Desktop screen; look for the "CreatorNXT9" folder.
- 2. Open the folder and locate the DirectX\_Feb10 subfolder.
- Locate the file called "dxsetup.exe", and double click on it; it will start installing the required DirectX 3. runtime files, and will replace any corrupted DLL files.
- 4. Follow the onscreen prompts and wait for the installation to complete.
- 5. After that, you will need to restart your computer first before trying VideoWave again.

Your VideoWave program should run now without a hitch.

© 1985-2024 Corel. All rights reserved.